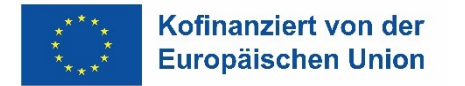

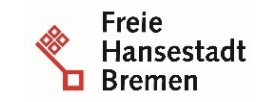

Die Senatorin für Arbeit, Soziales, Jugend und Integration Abteilung Arbeit ESF-zwischengeschaltete Stelle

## **Zugriff auf VERA online**

Der Zugriff auf die Startseite von Vera online erfolgte seit Oktober 2022 über PKI Zertifikate, die von Dataport AöR ausgestellt werden.

Die Bezugs- und Installationsverfahren für Sicherheitszertifikate entnehmen Sie bitte den un-ter Vera Online ESF Plus - [Europäischer Sozialfonds Plus \(bremen.de\)](https://www.esfplus.bremen.de/foerderperiode-2021-2027/foerderung-esf-plus/vera-online-esf-plus-20537) veröffentlichten Installationsanleitungen (für Edge und Firefox).

**Nach der Installation der Zertifikate gehen Sie wie folgt vor:** 

- 1. Geben Sie folgende URL in den Browser ein: https://veraonline.arbeit.bremen.de. Der Aufruf der Seite erfordert ein gültiges Sicherheitszertifikat.
- 2. Ist ein gültiges Zertifikat vorhanden, erscheint die folgende Abfrage, die mit einem Doppelklick auf Ihren Namen zu bestätigen ist.

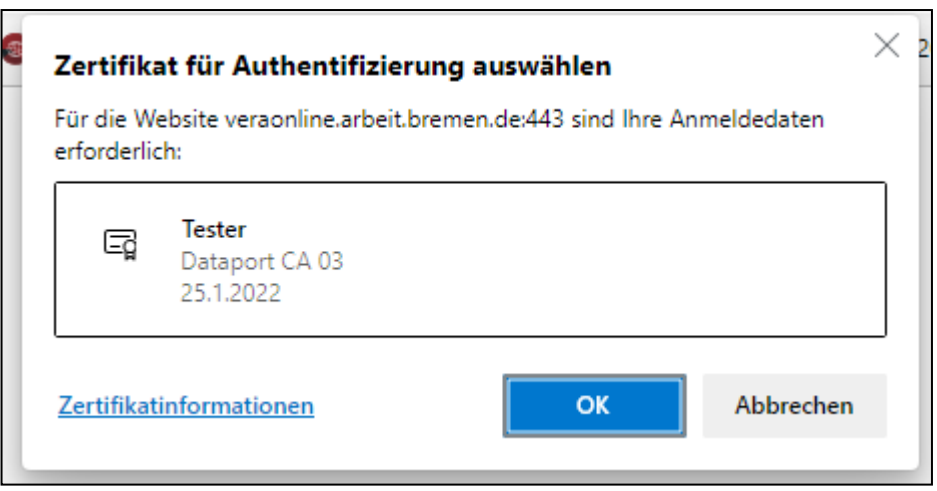

3. Ist das Zertifikat gültig und korrekt installiert, nimmt der Browser eine Verbindung zu Vera Online auf. Es öffnet sich die Startseite von VERA online. Dort geben Sie Ihre VERA online Benutzerdaten und das Passwort ein.

Sollten Sie Ihren Benutzernamen (Anmeldenamen) vergessen haben, wenden Sie sich bitte an den oder die für Sie zuständige VERA online Administrator:in.

Sollten Sie Ihr Kennwort vergessen haben, können Sie sich eine neue Initialisierungsmail zuschicken lassen. Eine Beschreibung finden Sie im Kapitel 2 des auf unserer Webseite eingestellten VERA online Handbuches.

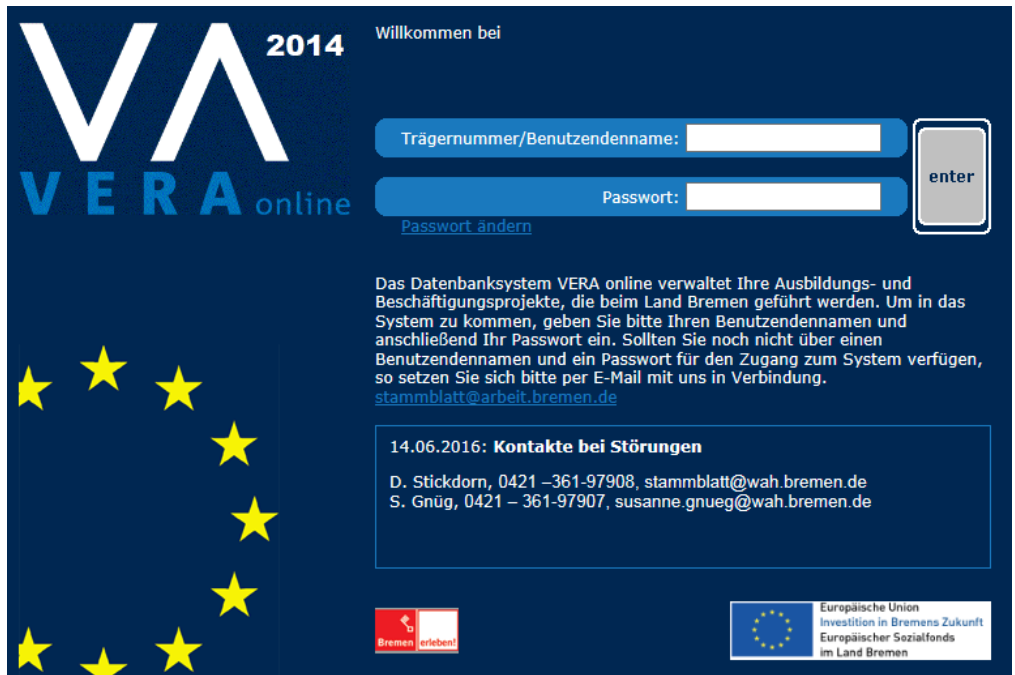

Sollten Sie noch nicht über Zugangsdaten zu Vera online verfügen, wenden Sie sich bitte an die/den Kollegen/-in (in Ihrem Haus), die/der die Administrationsfunktion und damit die Benutzerverwaltung in VERA online übernommen hat. Sollten Sie selbst die Admin-Funktion übernehmen, wenden Sie sich bitte per Mail an [veraonline@arbeit.bremen.de.](mailto:veraonline@arbeit.bremen.de) Wir werden uns mit Ihnen in Verbindung setzen.

4. Sollte bei Ihnen kein gültiges Sicherheitszertifikat installiert worden sein, erhalten Sie keinen Zugriff auf die Startseite von VERA online. In dem Fall erscheint diese oder eine ähnlich aussehende Meldung:

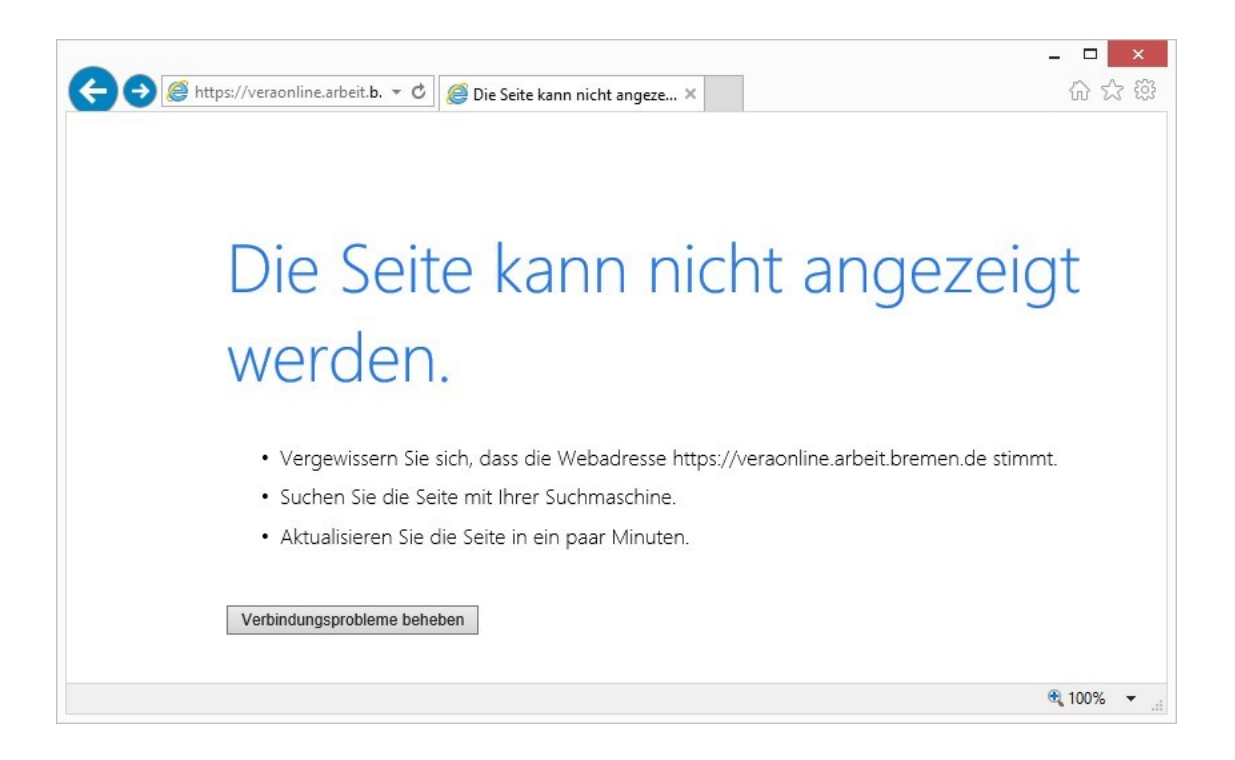

5. Ist das vorhandene Zertifikat abgelaufen oder gesperrt, erscheint die folgende (oder eine ähnlich lautende) Meldung:

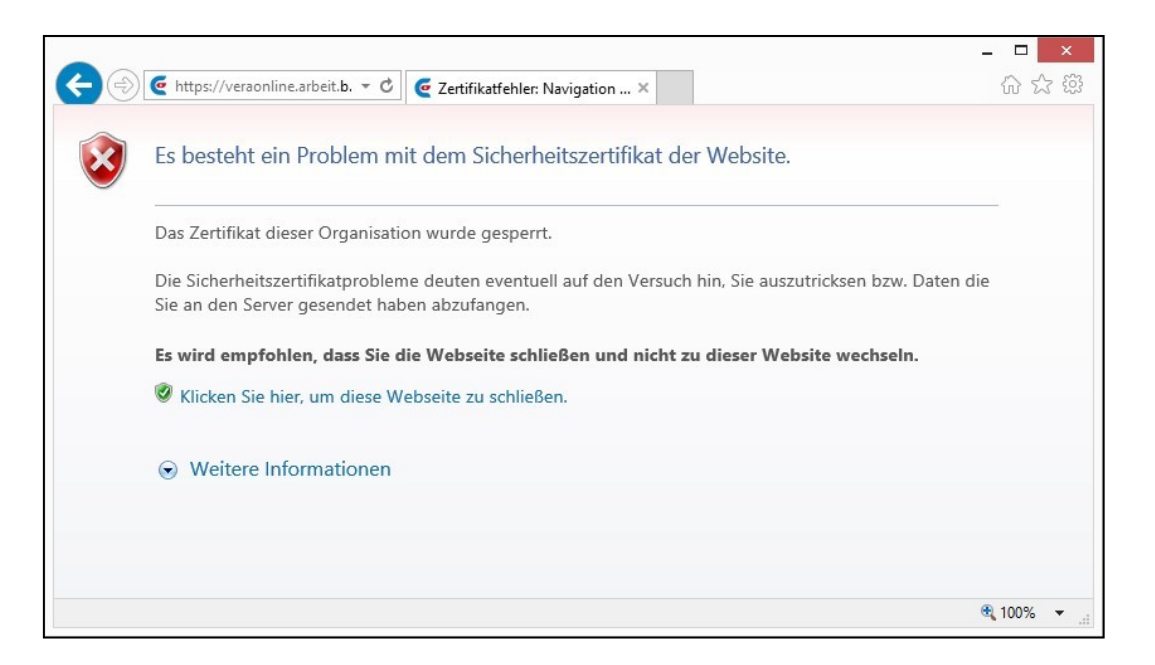

- 6. Zertifikate stellen wir aus, wenn uns ein schriftlicher Antrag der Geschäftsleitung (oder einer anderen zeichnungsberechtigten Person) vorliegt. Im Antrag sollten folgende Daten aufgeführt werden:
	- a. Name
	- b. Vorname
	- c. Postanschrift (dienstlich)
	- d. Mailadresse (dienstlich, keine Funktionspostfächer)
	- e. ggf. der Hinweis, dass der/die Zertifikatsinhaber:in die Administratorfunktion ausüben wird.

Ein Formular zur Erfassung dieser Daten finden Sie auf unserer Webseite unter Vera Online ESF Plus - [Europäischer Sozialfonds Plus \(bremen.de\)](https://www.esfplus.bremen.de/foerderperiode-2021-2027/foerderung-esf-plus/vera-online-esf-plus-20537)